**Passo a passo documento de**  Devolução de bens **patrimoniais**

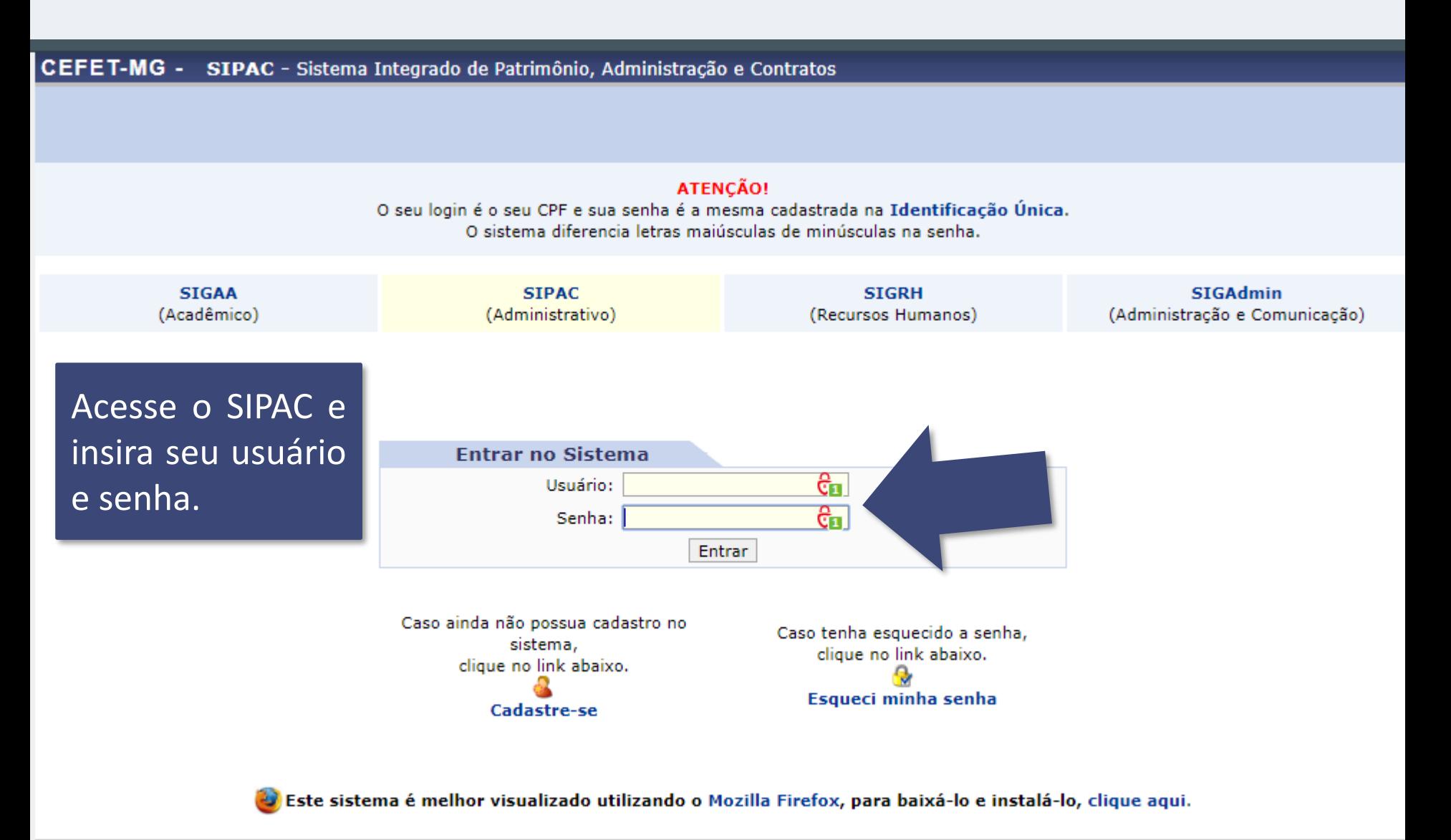

SIPAC | Secretaria de Governança da Informação - (31) 3319-7000 | Copyright @ 2005-2020 - CEFET-MG - vm-sig-app-02.ditic.sgi.cefetmg.br.inst2 - v4.46.17.cefet47i

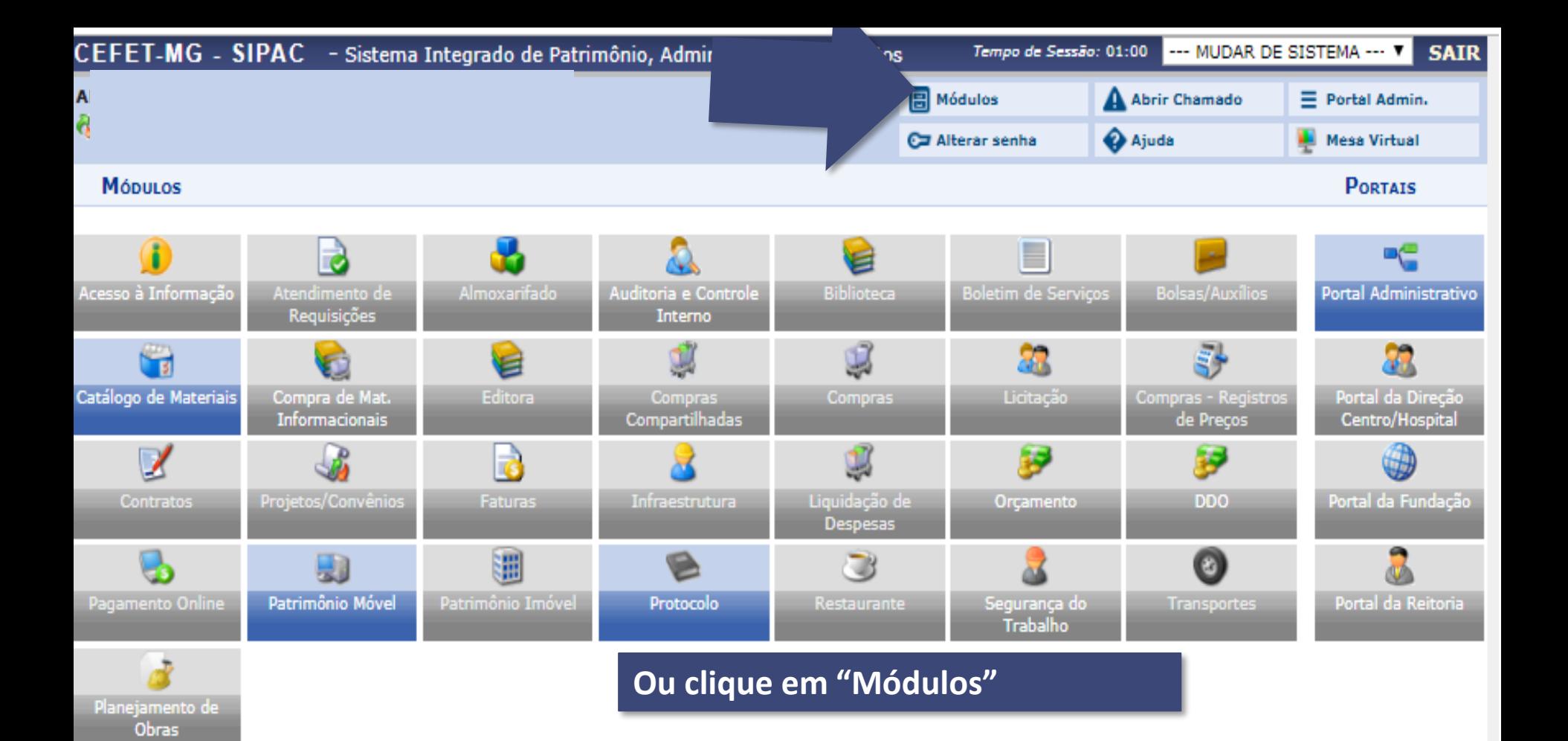

## **OUTROS SISTEMAS**

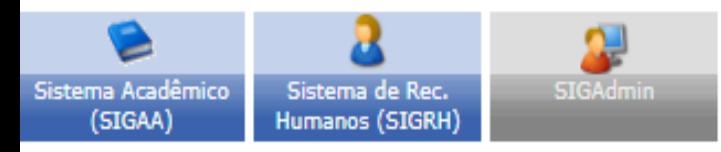

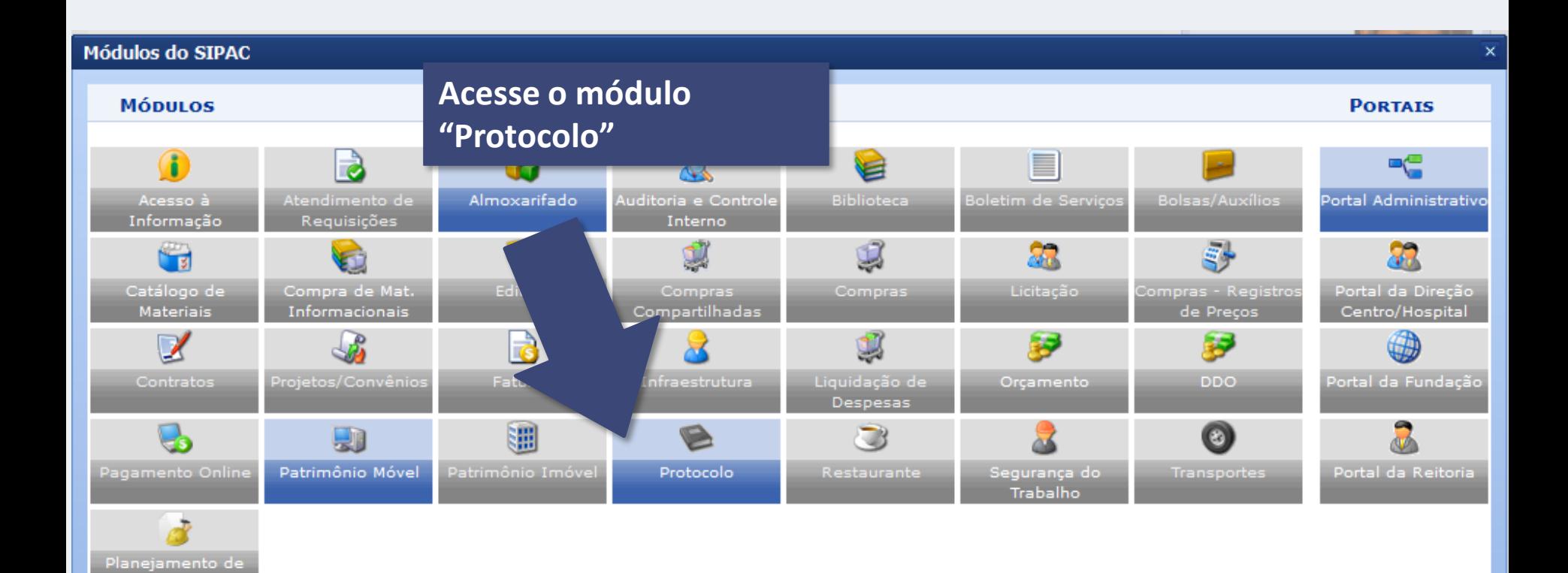

## **OUTROS SISTEMAS**

**Obras** 

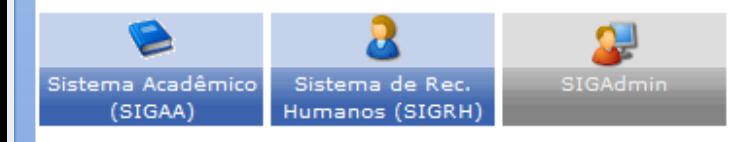

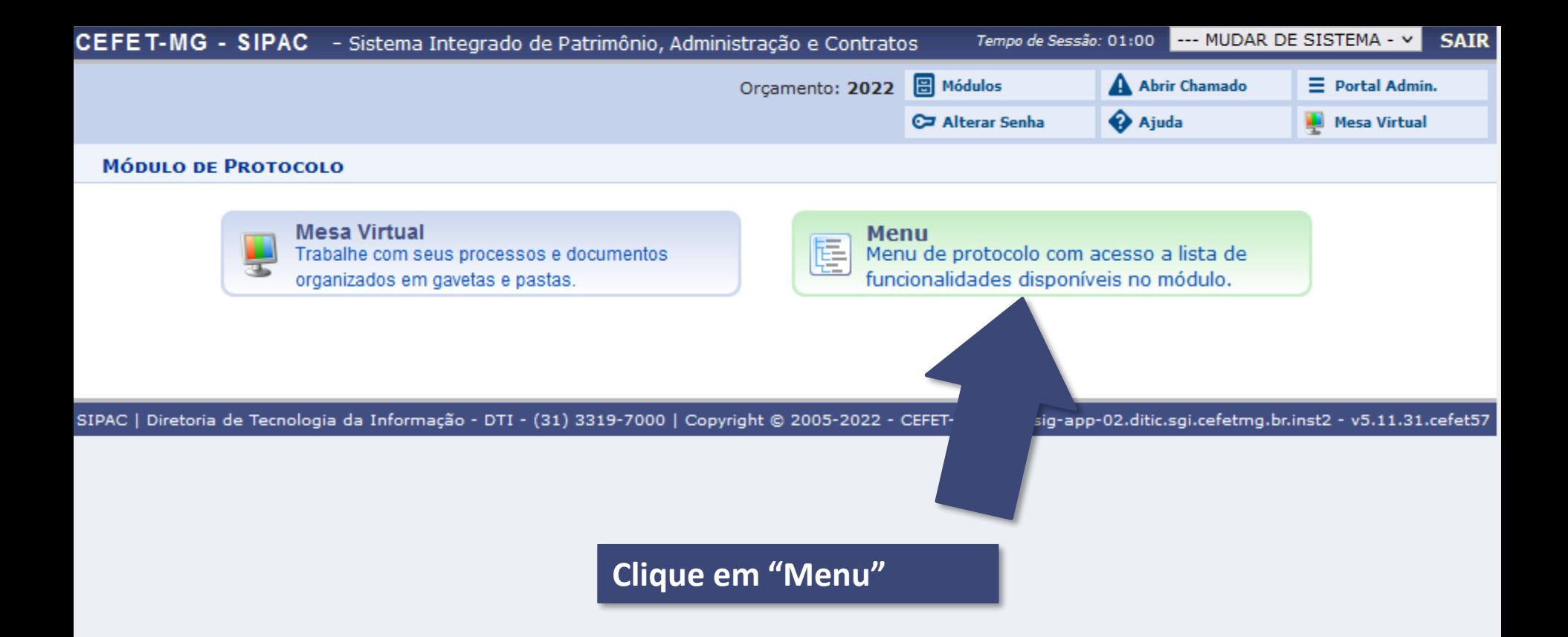

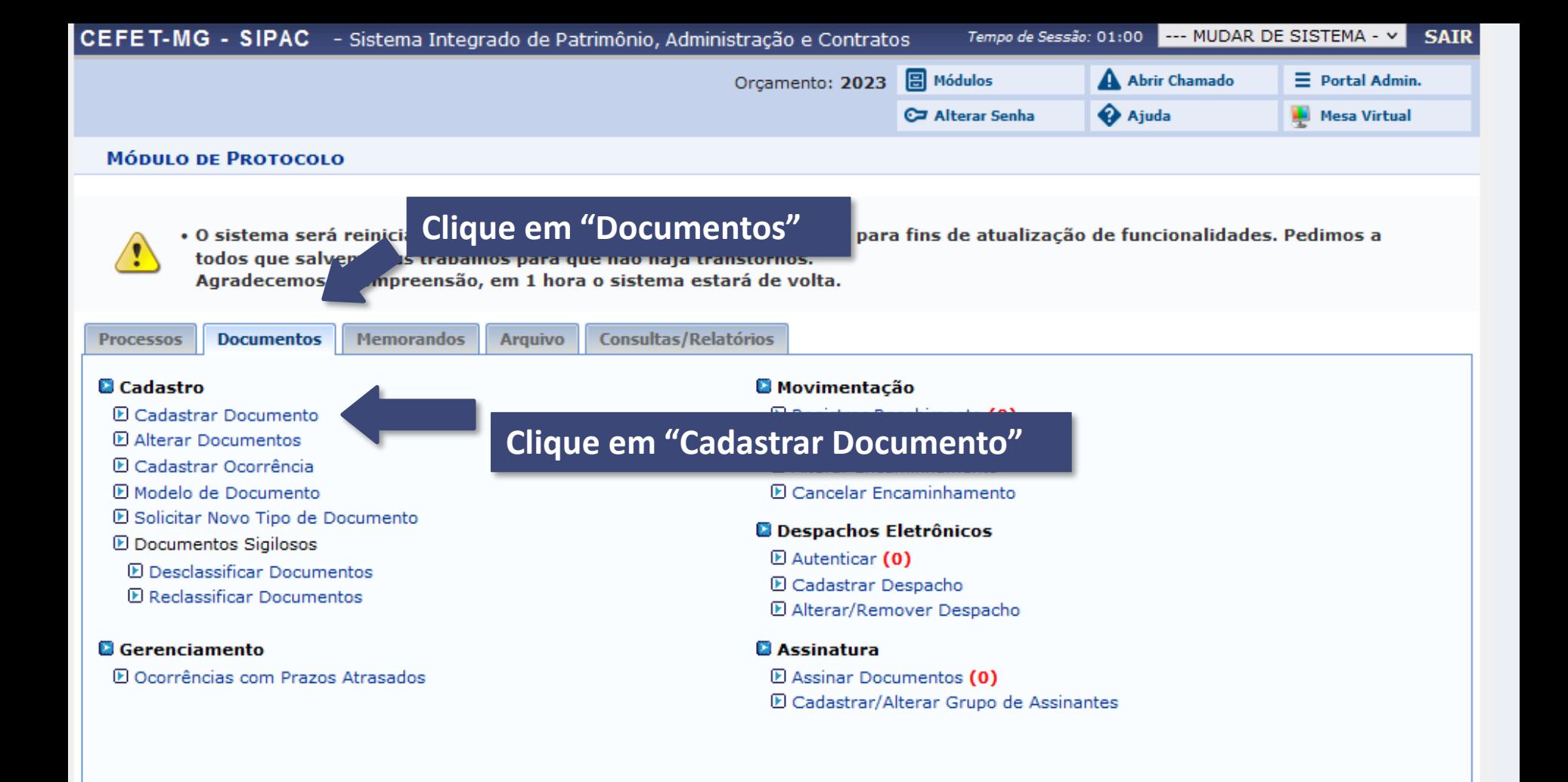

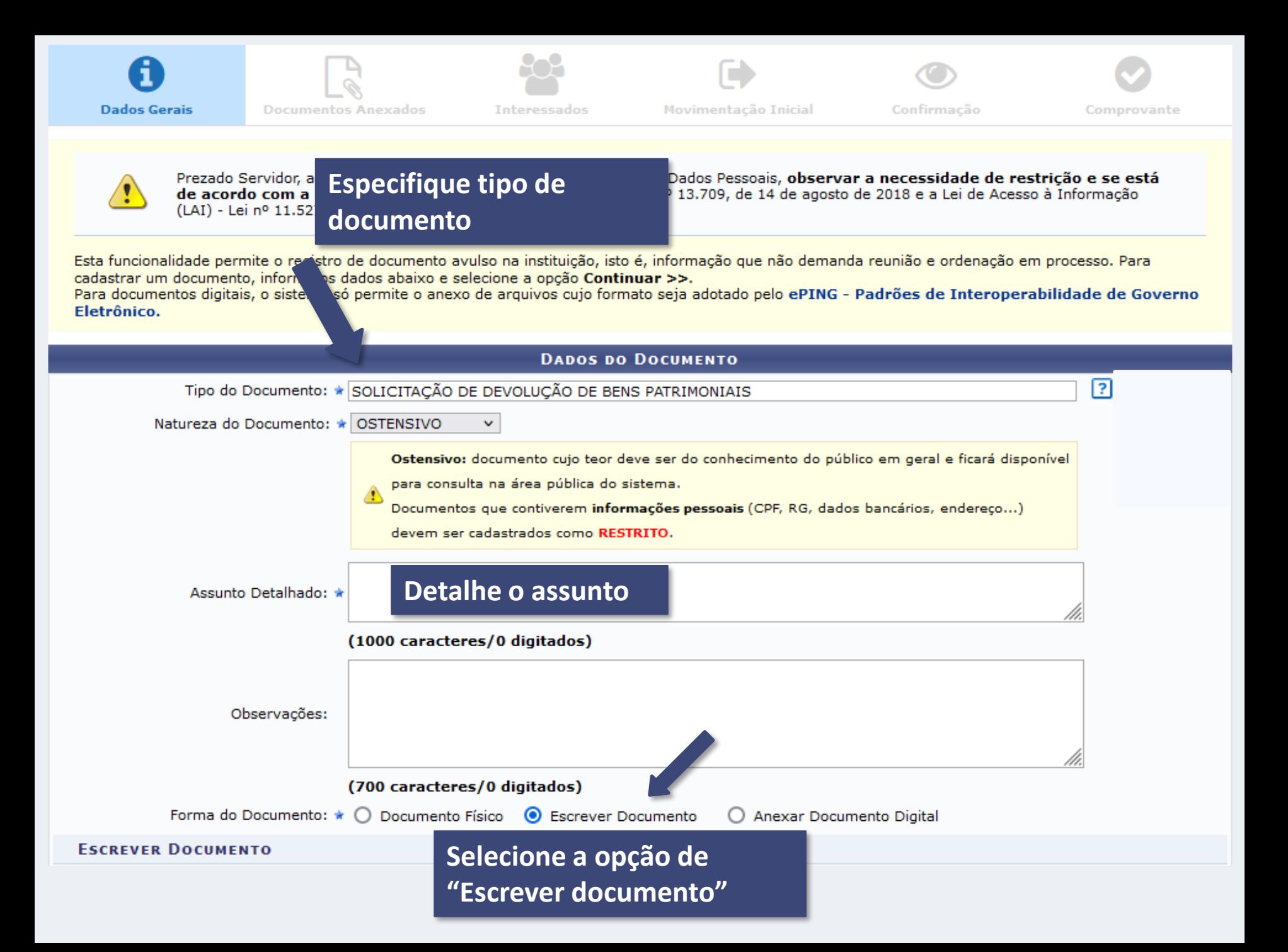

## **Escrever Documento**

ATENÇÃO: evitar copiar e colar textos já formatados, pois os mesmos acabam gerando erros de formatação ao imprimir o documento, o ideal seria copiar apenas o texto e realizar a formatação abaixo ou carregar de algum modelo existente.

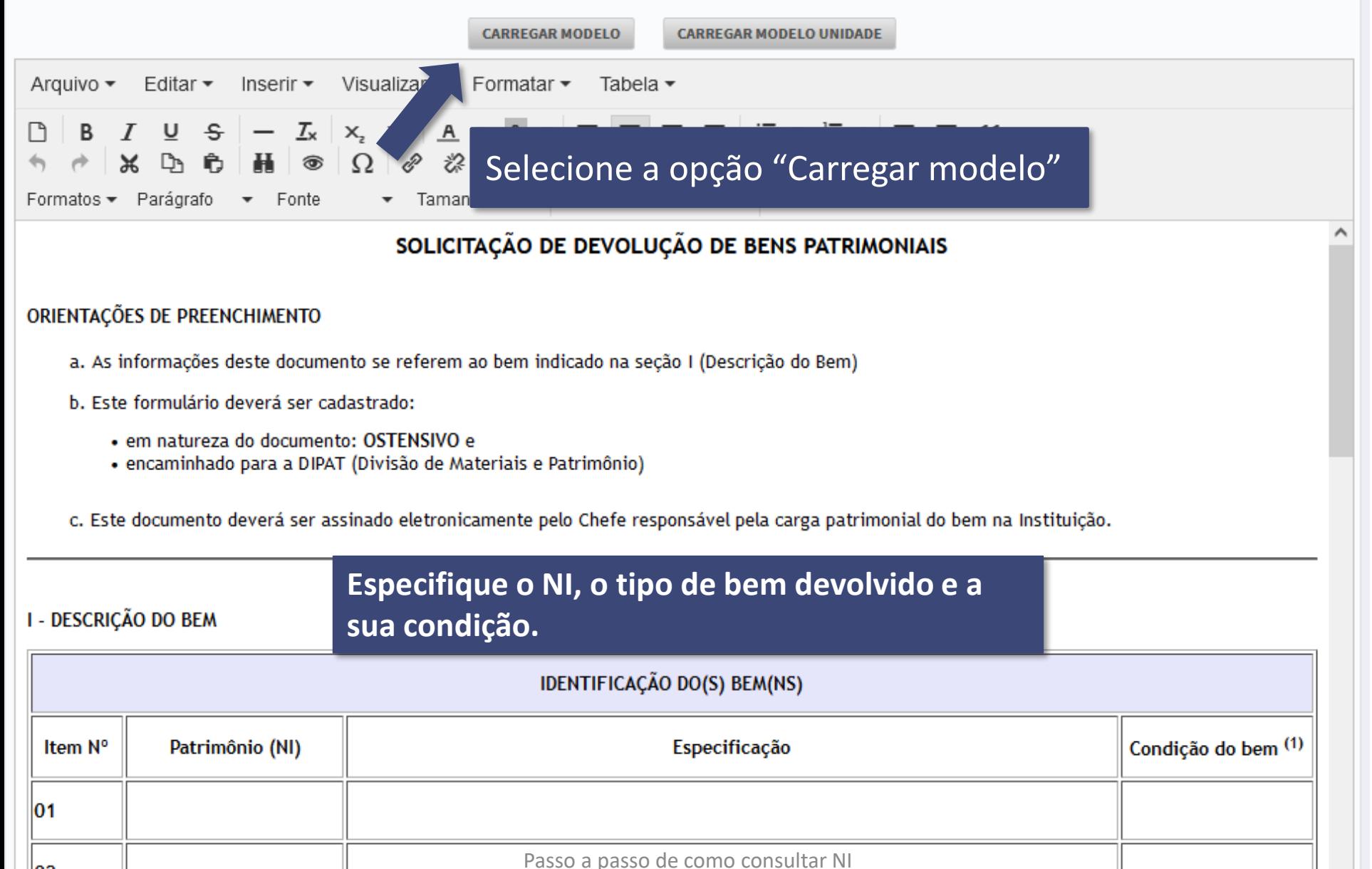

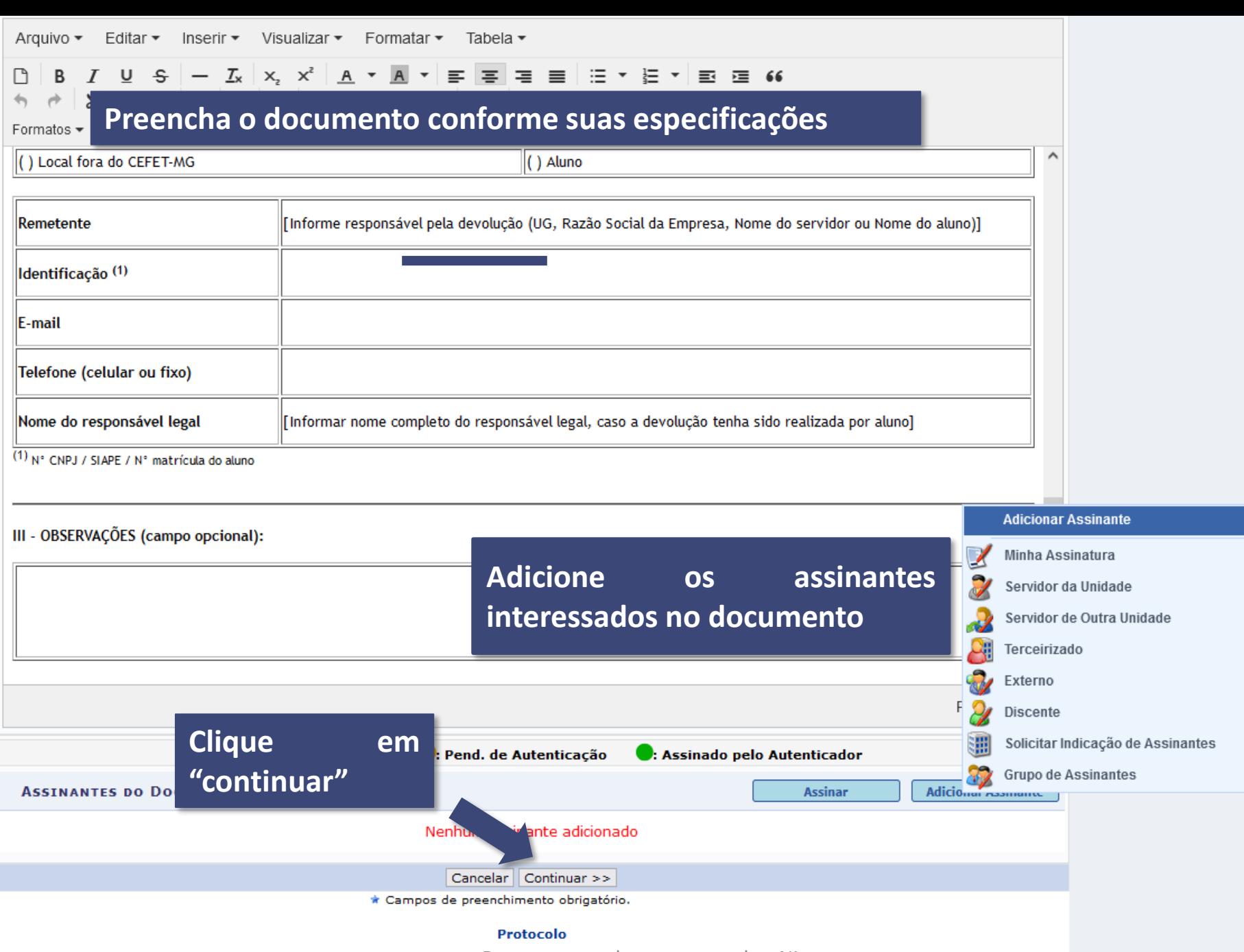

Passo a passo de como consultar NI  $CINAC + N$  $\Delta = \pm \sqrt{2}$ chine bisch de 14 Gebore | · O sistema será reiniciado às 07:30, do dia 05/05/2023 (Sexta-feira) para fins de atualização de funcionalidades. Pedimos a todos que salvem seus trabalhos para que não haja transtornos. Agradecemos a compreensão, em 1 hora o sistema estará de volta.

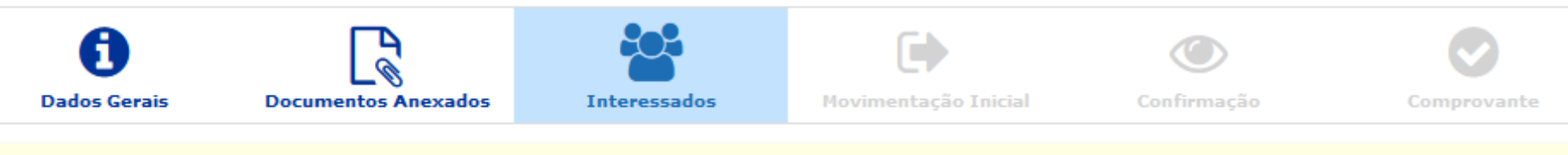

Neste passo podem ser informados os interessados neste documento. Os interessados podem ser das seguintes categorias:

- · Servidor: Servidores da Universidade, onde serão identificados pela matrícula SIAPE (Sem o dígito verificador);
- · Aluno: Alunos que serão
- Preencha os dados dos servidores e unidades · Credor: Pessoas físicas d
- · Unidade: Uma unidade d
- · Outros: Público Externo, interessados

Após inserir todos os interessados desejados, prossiga o cadastro do documento selecionando a opção "Continuar >>"

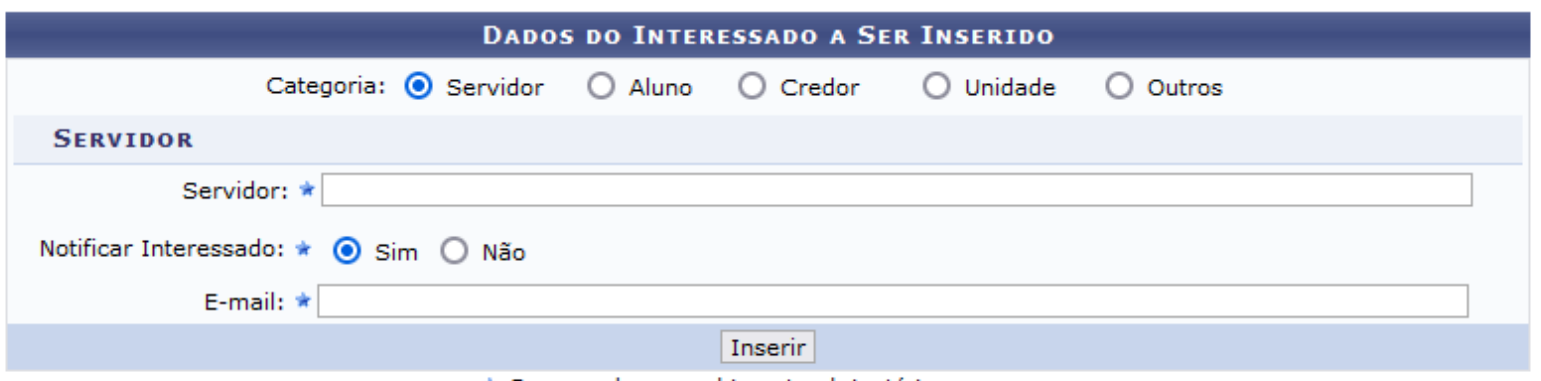

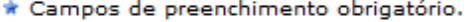

## **SI: Excluir Interessado**

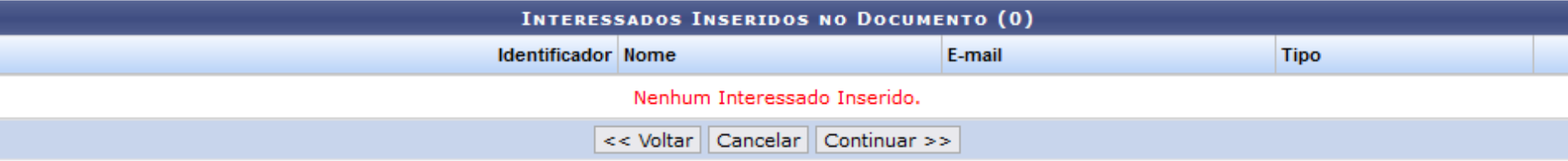

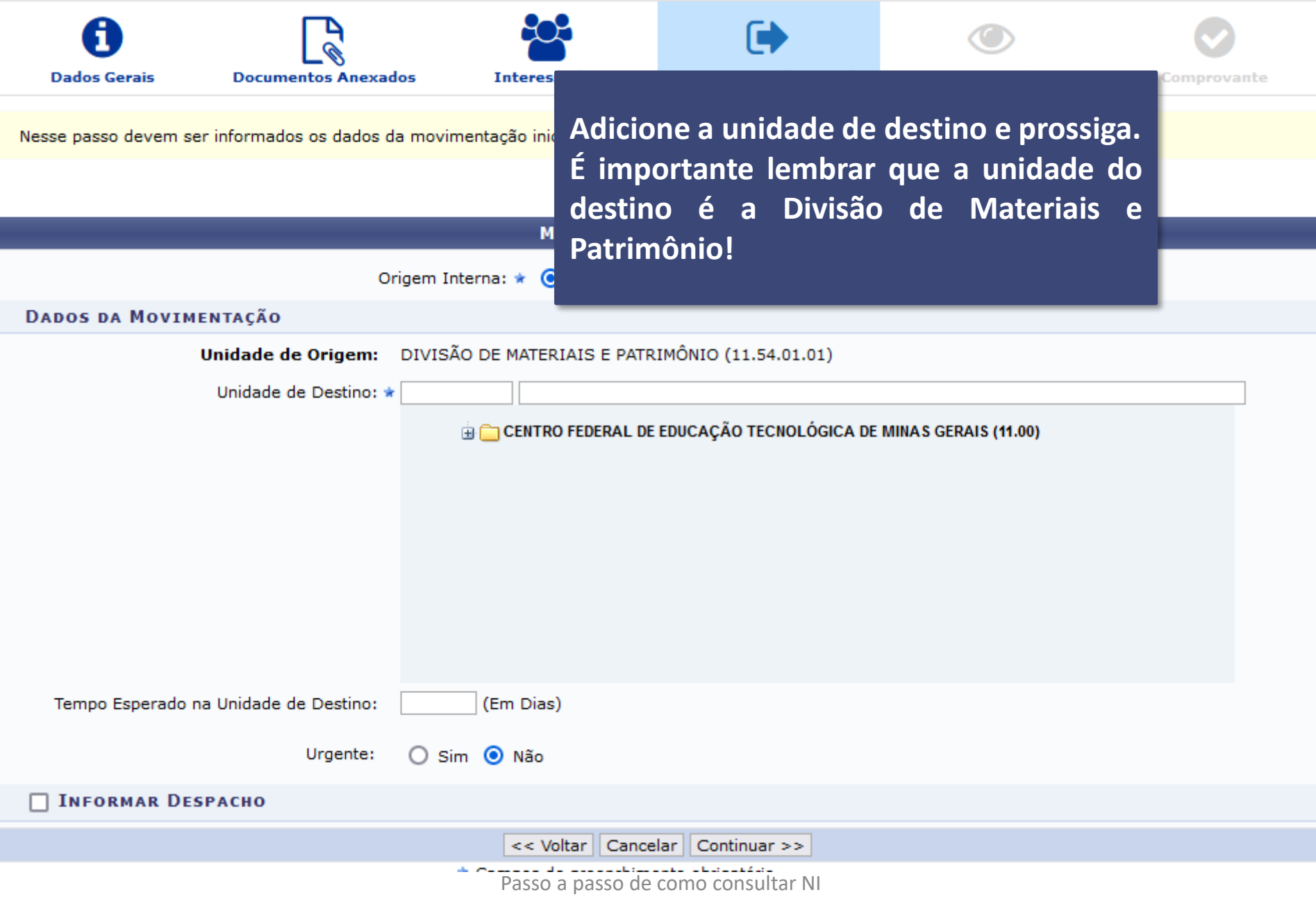

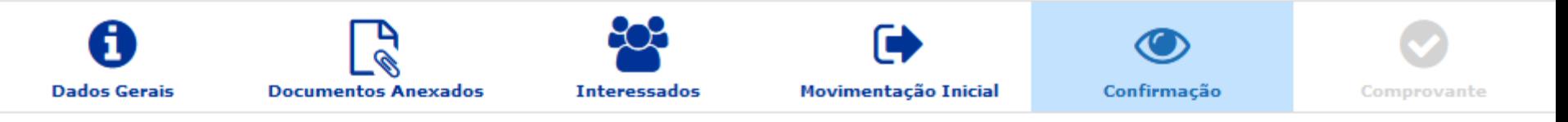

Confira todos os dados do documento abaixo antes de confirmar o cadastro.

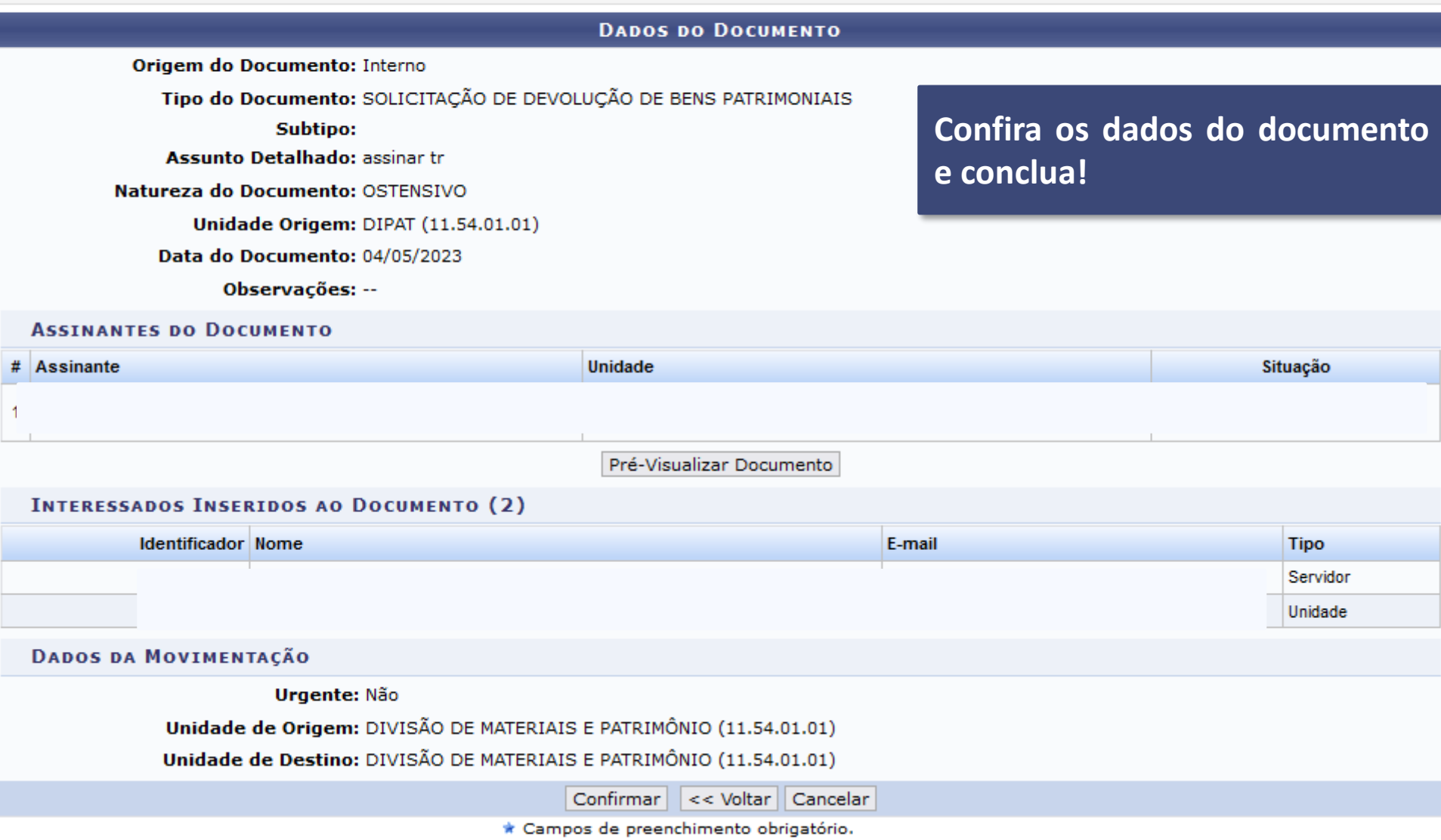